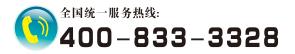

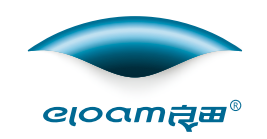

# ⾼拍仪产品说明书

# 【⼈证⽐对•活体识别系列】

### 深圳市新良田科技股份有限公司

地址:深圳市⻰岗区南湾街道下李朗社区布澜路21号联 创科技园31栋1704-1706,2栋⼚房3楼、5楼 电话:0755-27049965 传真 : 0755-26014824 邮箱:mkt@eloam.cn Http : //www.eloam.cn 开创低碳办公新方式

# 目录

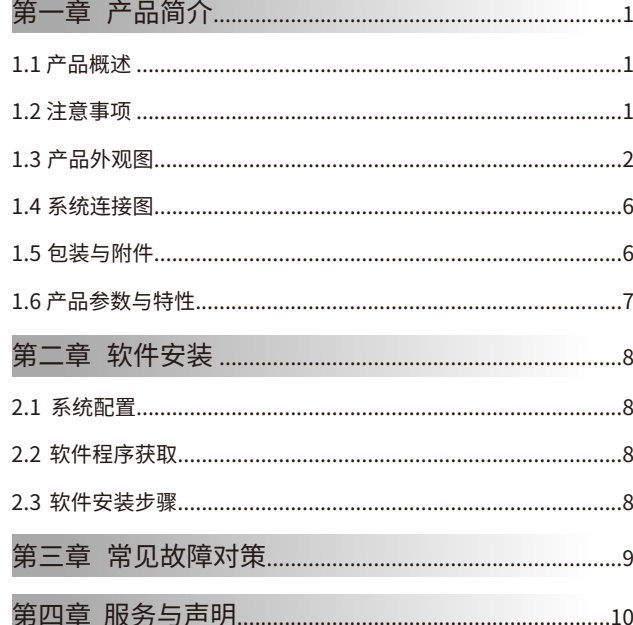

# 第一章 产品简介

### 1.1 产品概述

此款高拍仪为人证比对系列产品,集成了人证比对•活体识别功能。可 快速、精准地进行活体检测。将人脸识别提升到3D纬度,可避免人为手持 照片欺骗系统,准确高效地判断持证人是否为身份证所有人在使用,有效 地抵御非法入侵和身份假冒犯罪活动。

应用领域:各行各业的身份登记、业务办理、自助服务、远程服务。有效 地提高了人证对比的安全性、可靠性,保障企业和人民群众的财产安全、信 息安全、人身安全。

### 1.2 注意事项

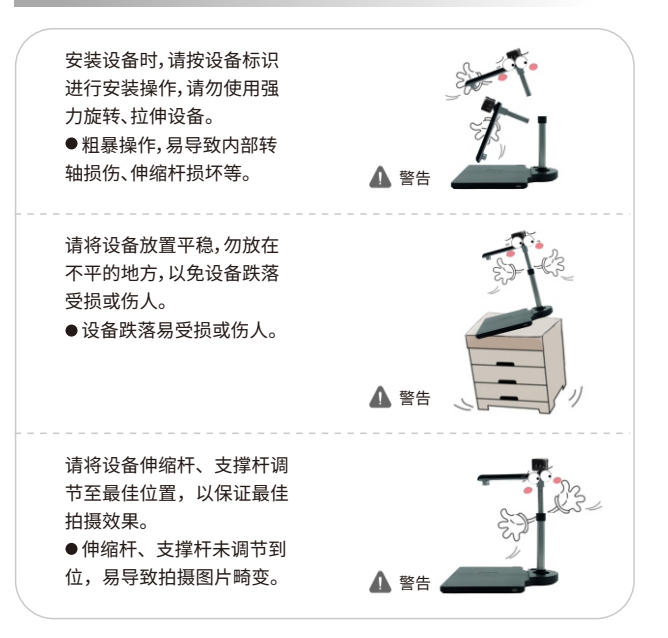

### 1.3产品外观图

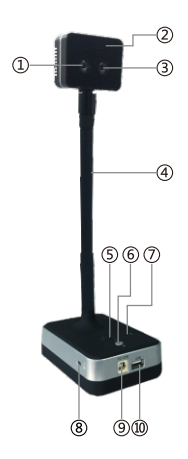

机型:H200D

①可见光镜头:监控场景、录制人像等视频文件等;

②红外镜头补光灯:⼆颗LED红外补光灯(注:软件开启后,⾃动打开);

3红外光镜头:监控场景、录制人像等视频文件等;

④软管:⽀持多维度,多⽅向旋转;

5 指示灯: 电源指示灯;

⑥MIC控制开关:打开和关闭MIC两种状态;

(7) MIC: 话筒可用于语音会话或录音;

⑧防盗锁;

⑨ USB接口:通过此接口连接电脑;

⑩USB扩展⼝:可外接USB外部设备。

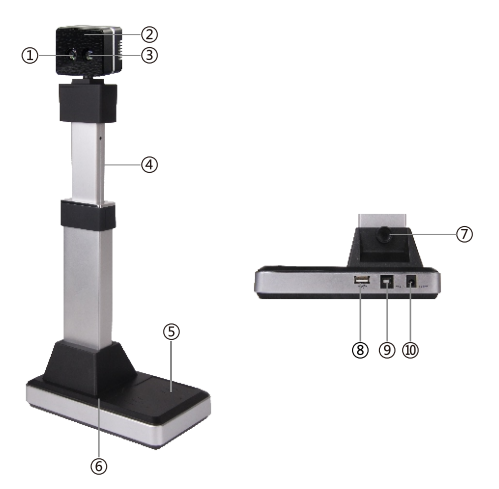

机型:H200XR

①可见光镜头:水平方向270°旋转,垂直方向45°旋转,监控场景、录制人像 等视频文件等;

②红外镜头补光灯:⼆颗LED红外补光灯(注:软件开启后,⾃动打开);

- 3 红外光镜头:监控场景、录制人像等视频文件等;
- (4)伸缩杆:根据需要拉伸杠杆的位置调整拍摄高度;
- ⑤⼆代⾝份证识别区域:读取⼆代⾝份证信息;
- ⑥ MIC:话筒可⽤于语⾳会话或录⾳(选配);

⑦⼿拧螺丝:将主⽀撑杆固定在硬质⽂稿台对应的固定孔内;

- ⑧USB扩展⼝:可插USBkey、U盘、摄像头等;
- ⑨ USB接口:通过此接口连接电脑;

⑩ 电源接口:12V/1.5A适配器连接端口,当电脑USB接口供电不足时,可连 接电源适配器供电。

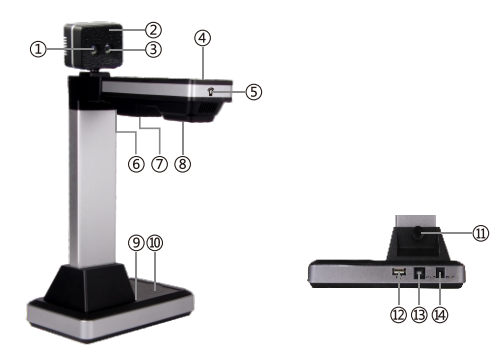

#### 机型:H520XR

①可见光镜头:水平方向270°旋转,垂直方向45°旋转,监控场景、录制人像 等视频文件等;

②红外镜头补光灯:⼆颗LED红外补光灯(注:软件开启后,⾃动打开); ③红外光镜头:监控场景、录制⼈像等视频⽂件等;

④指⽰灯:电源指⽰灯;

- ⑤触摸键:LED灯开关控制,控制第⑦项补光灯;
- ⑥转轴:90°旋转,折叠与展开两种状态;
- ⑦补光灯:⽩⾊LED补光灯;
- ⑧主镜头:获取视频、图像;
- ⑨ MIC: 话筒可用于语音会话或录音 (选配);
- ⑩ 二代身份证识别区域:读取二代身份证信息;

①手拧螺丝:将主支撑杆固定在硬质文稿台对应的固定孔内;

USB扩展⼝:可插USBkey、U盘、摄像头等;

**⑬USB接口:通过此接口连接电脑;** 

 $\omega$ 电源接□:12V/1.5A电源适配器连接端□,当电脑USB接□供电不足时, 设备可连接适配器供电。

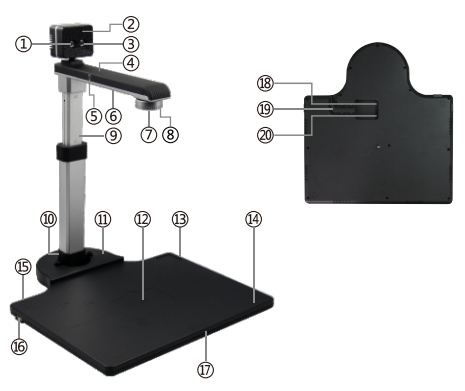

机型:H620A3D(R)

① 可见光镜头:水平方向270°旋转,垂直方向45°旋转,监控场景、录制人像 等视频文件等;

②红外镜头补光灯:⼆颗LED红外补光灯(注:软件开启后,⾃动打开);

③红外光镜头:⽔平⽅向270°旋转,垂直⽅向45°旋转,监控场景、录制⼈像 等视频文件等;

- ④指⽰灯:电源指⽰灯;
- ⑤触摸键:LED灯开关控制,控制第⑥项补光灯;
- ⑥补光灯:五颗⽩⾊LED补光灯;
- ⑦主镜头:获取视频、图像;
- ⑧焦距调焦圈:调节镜头的清晰度;
- ⑨伸缩杆:根据拍摄的幅⾯⼤⼩调节伸缩杆;

⑩ 手拧螺丝:将主支撑杆固定在硬质文稿台对应的固定孔内;

第三摄像头USB扩展⼝:⽀持连接第三个摄像头拍摄(选配);

⾝份证识别区域:读取⾝份证信息(选配);

USB扩展⼝:可插USBkey、U盘、摄像头等(标配1个);

MIC:话筒可⽤于语⾳会话或是录⾳(选配);

⑦硬质文稿台:可放置图片、文件、杂志、图书、实物等;

USB接⼝:通过此接⼝连接电脑;

卡线槽:卡紧USB线、易于⽂稿台平稳放置;

**20电源接□:12V/1.5A电源适配器接□;** 

### 1 . 4 系 统 连 接 图

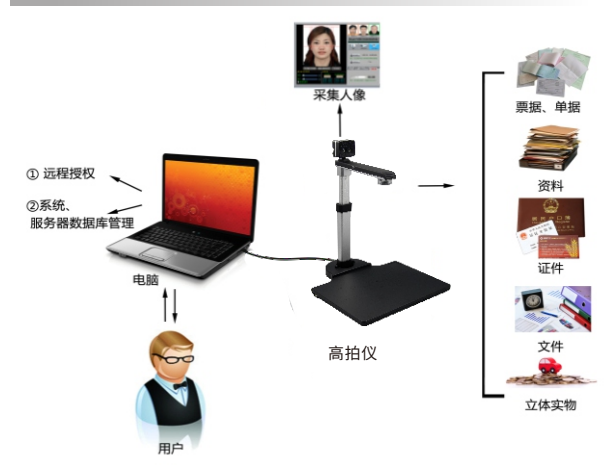

#### 1 . 5 包 装 与 附 件

1)设 备

2 )U S B 2 . 0 连 接 线

3) 电源适配器(选配)

4 ) 保 修 卡

### 1.6 产品参数与特性

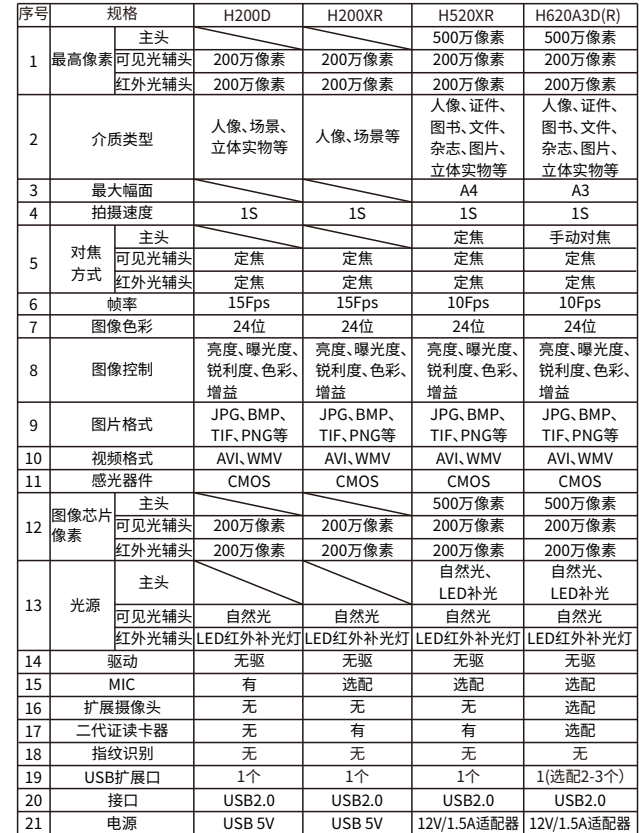

# 第二章 软件安装

### 2.1系统配置

(1)硬件:CPU双核主频2.0GHz以上,内存1GB以上。 (2)USB端口: 计算机须具有符合USB2.0接口。 (3)操作系统:WindowsXP/Win7/Win8/Win10 。

### 2.2软件程序获取

(1)软件程序下载地址:http://www.eloam.cn/down; (2) 用户可访问上述地址,下载『良田人证比对系统软件』,安装成功后使用, 也可下载《软件使用操作说明》进行杳阅; (3)建议不要将软件安装在系统盘;(通常C盘为系统盘)

(4)如有疑问,可致电本公司全国统⼀服务热线:400-833-3328。

### 2.3软件安装步骤

双击已下载完毕的"良田人证比对系统软件.exe"程序文件,进入安装 向导界面,根据界面提示进行安装即可。

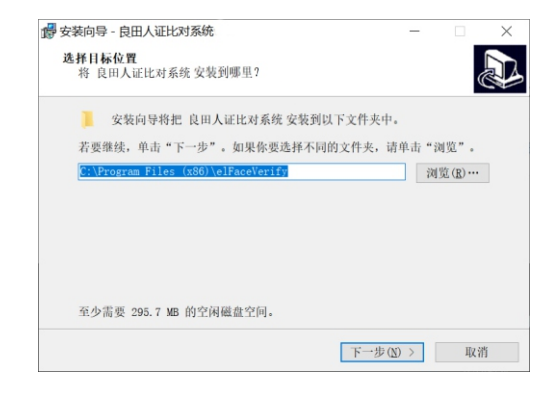

# 第三章 常⻅故障对策

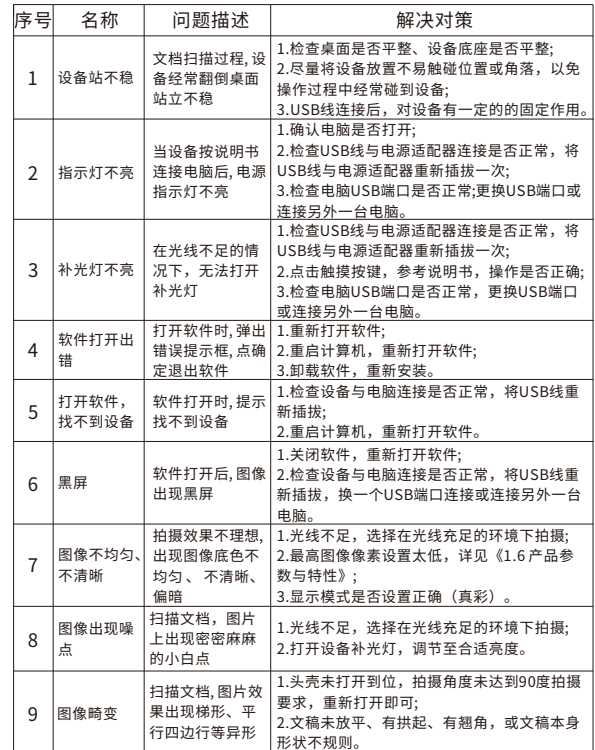

## 第四章 服务与声明

#### **售后服务声明**

- 1.本产品所有售后政策遵守国家产品三包售后规定。
- 2.产品送修时,须附有完整的包装以保维修品质。
- 3.三包凭证之相关信息需经销售商或用户填妥,且需加盖经销商印章。
- 4.产品三包有效期为一年,三包有效期自开具发票之日计算。维修服务不含运费, 第二年起酌收零件费及检修手续等费用。
- 5. 属下列情况之一的产品, 将不提供三包服务:
- (1)超过三包有效期;
- (2)⼈为因素造成的损坏,
- (3) 未按使用说明操作,或安装错误造成的损坏;
- (4) 经由其他未授权的维修服务机构修理而造成损坏的;
- (5) 无有效三包凭证及有效发票的;(能够证明该产品在三包有效期内的除外) (6)擅⾃涂改三包凭证的;
- (7)三包凭证上的产品型号或编号与商品实物不相符合的;
- (8)因其它软件安装及设定所造成的使用问题及故障;
- (9)电脑病毒所造成的问题及故障;
- (10)因不可抗力如水灾、火灾、地震或其它意外灾害造成损坏的。
- (11)如自行撕换原厂保修序号贴纸或无序号贴纸者,将取消其保修权益且不予 提供维修服务。
- 6. 因以上非保修范围的因素产生的不良品,将依本公司规定标准收费,与保修期 限无关。
- 7. 本产品保修范围仅田于产品本体,不含连带耗材保修责任。

8.产品送修期间,本公司对于购买者的既得利益及实现预知可能发⽣的损害情形, 本公司恕不负任何责任。

- 9. 请仔细阅读上述三句服务政策,并按照使用说明书进行使用和保养。
- 10.本公司保留对本三包凭证所有内容的最终解释权利。
- 11. 机器发生故障时,请送到指定授权维修中心或者联系客户服务中心以确认问 题所在,请不要随意拆开和维修故障机器。

#### **免责声明**

1、产品最⾼像素为软件优化后的像素;

2、由于产品不断升级及系列化扩展,产品图片仅作示意,实物产品效果(包括但 不限于外观、颜色、尺寸)可能略有差异,具体请以实物为准;

3、所有数据均为理论值,因产品放置于不同特定环境下测试结果有所不同,实 际使用中可能因产品个体差异、软件版本、使用条件和环境因素、应用场景、操作 方法不同略有不同,具体情况以实际使用过程为准。

4. 最终解释权利归深圳市新良用科技股份有限公司所有。

#### **技术⽀持**

您可以通过以下方式,取得本公司的技术支持及相关信息: 全国统⼀服务热线:400-833-3328 电话:0755-27049965 传真:0755-26014824 邮箱:mkt@eloam.cn ⽹站:www.eloam.cn 地址:深圳市⻰岗区南湾街道下李朗社区布澜路21号联创 科技园31栋1704-1706,2栋⼚房3楼、5楼

### 警告

此为A级产品,在生活环境中,该产品可能会造成无线电干扰。 在这种情况下,可能需要用户对于扰采取切实可行的措施。